## **Moduloberfläche**

Use Texture (f available) w Options  $\cdots$   $\,$   $\,$  $\overline{\phantom{a}}$ Flats Hghights 50 出口 **Brightness** 50  $\mathbb{Z}$ Soft focus  $50$   $55$ Overtracing 20 出口 ne: Demo, Daniela | ID: 10000 | Date of Record: 26.01.2021 | Age: 11,8 **Verweise**

## **Modul Retainer 3D**

Das Modul Retainer 3D kann verwendet werden, um anhand eines unsegmentierten Modellscans oder einer mit Modul [V.T.O.3D](http://onyxwiki.net/doku.php?id=vto3d) erstellten Zielplanung virtuelle Retainer zu konstruieren.

## **Erste Schritte**

- 1. Drei Punkte setzen, die den Anfang, die Mitte und das Ende des Retainers beschreiben
- 2. Eigenschaften wie Höhe, Breite und Genauigkeit einstellen
- 3. Retainer für den jeweiligen Kiefer berechnen lassen
- 4. Retainer als 3D oder 2D exportieren oder als Fertigungsauftrag versenden
- 5. Projekt speichern

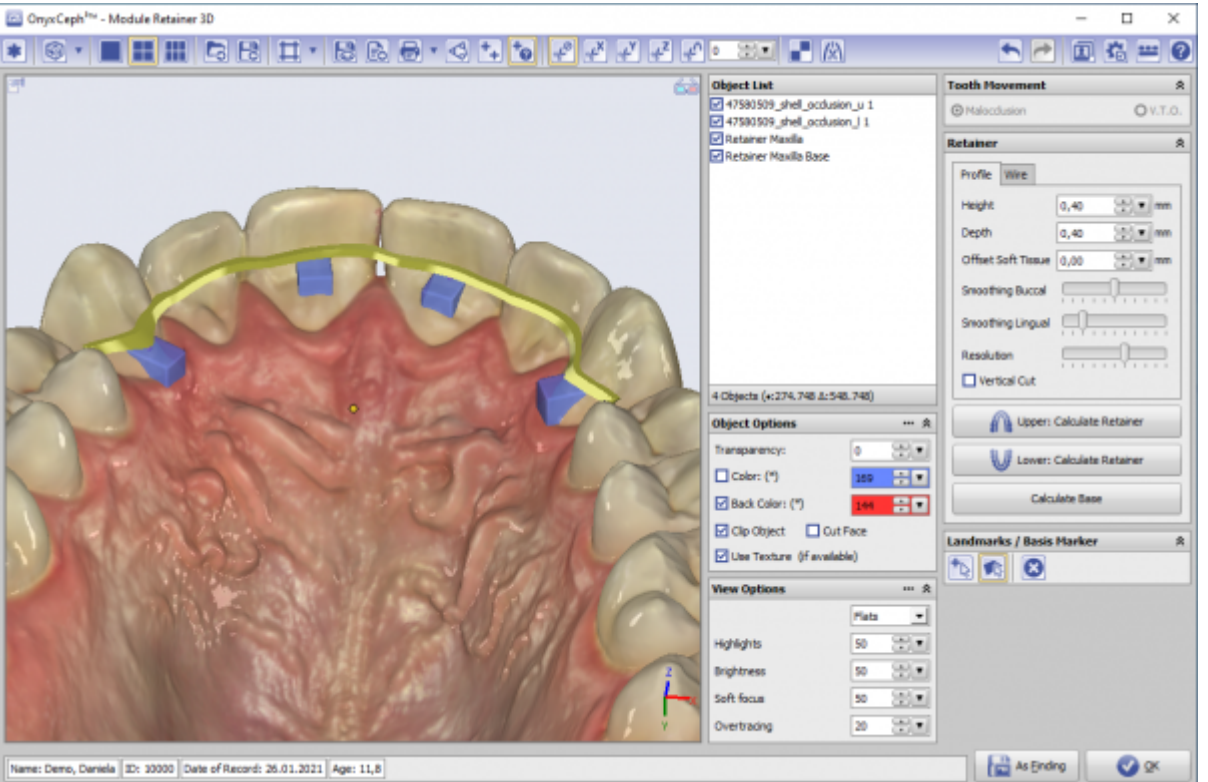

From: <http://onyxwiki.net/>- **[OnyxCeph³™ Wiki]**

Permanent link: **[http://onyxwiki.net/doku.php?id=retainer\\_3d&rev=1584996311](http://onyxwiki.net/doku.php?id=retainer_3d&rev=1584996311)**

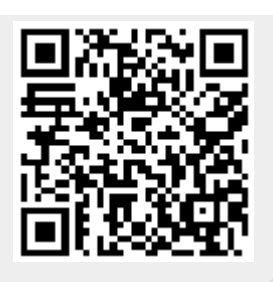

Last update: **2020/03/23 21:45**